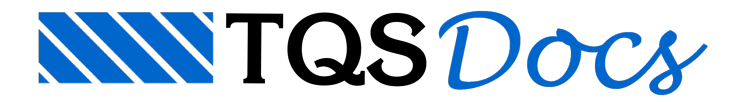

## Editor de Armaduras

A produção de um projeto estrutural envolve tipicamente as fases de modelagem, análise, dimensionamento, detalhamento e desenho.

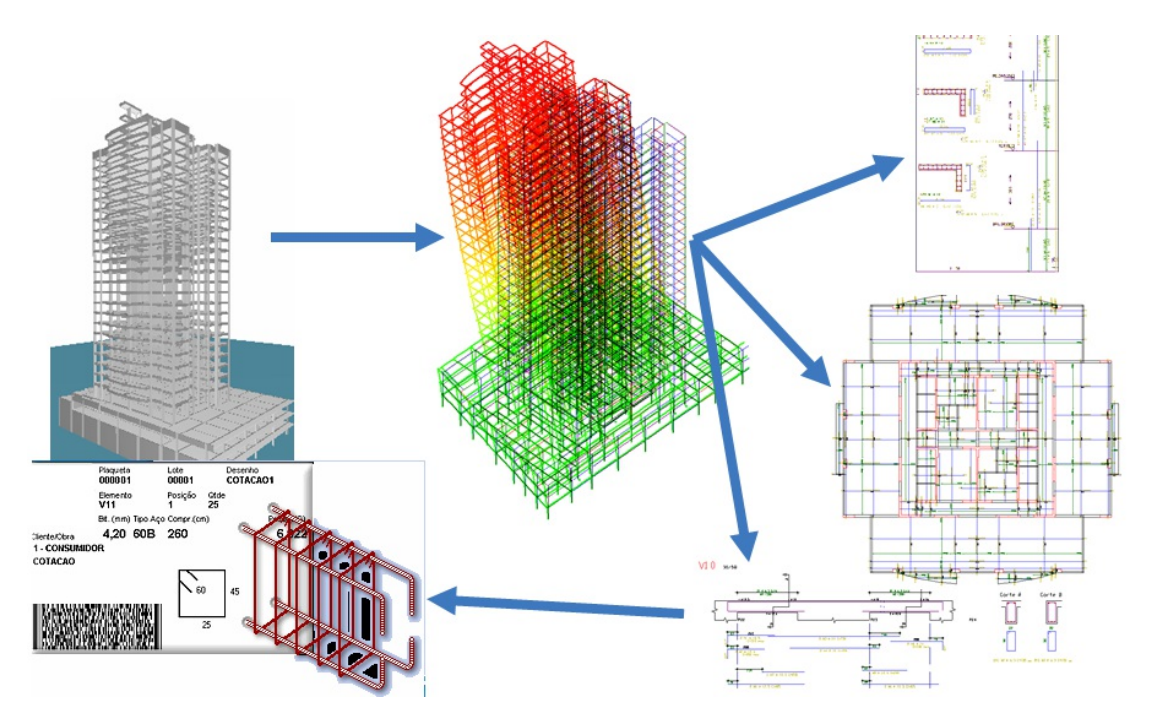

O produto do projeto estrutural contratado será então a especificação do modelo estrutural, formas e armaduras, fornecidas pelo engenheiro de estruturas de maneira digital ou através de um conjunto de plantas. O sistema TQS é umaferramenta de produção que pode ser usada em diversas fases de projeto estrutural demaneira semiautomática e sob controle do engenheiro. Esta ferramenta não gera automaticamente todos os detalhes de projeto. Fica a cargo de o engenheiro completar e/ou modificar o detalhamento dos elementos estruturais, e criar novos desenhos com detalhes não gerados demaneiraautomática, demodo acompletar o projeto dentro das especificações. A edição de desenhos de armaduras no TQS é feita através do TQS-AGC (AGC).

O AGC consiste numa extensão do editor gráfico EAG com menus paracolocação e identificação de armaduras e símbolos especiais, criando um ambiente de trabalho que permite a edição e criação de detalhamento de armação com produtividade.

O AGC trata exclusivamente desenhos. Nenhuma verificação a respeito da capacidade resistente ou funcionamento em serviço dos elementos estruturais detalhados é realizada nos desenhos editados.Estatarefa é exclusiva do engenheiro, que para isto poderá utilizar outras ferramentas disponíveis no TQS.

As tabelas de ferros e listas de ferros desenhadageradas a partir de desenhos de armaduras gerados no TQS e editados ou criados no AGC são consistentes e refletem quaisquer alterações feitas antes da geração. Todas as informações podem ainda ser exportadas dos desenhos de armaduras e usadas em sistemas como o TQS G-Bar para corte e dobras automatizados:

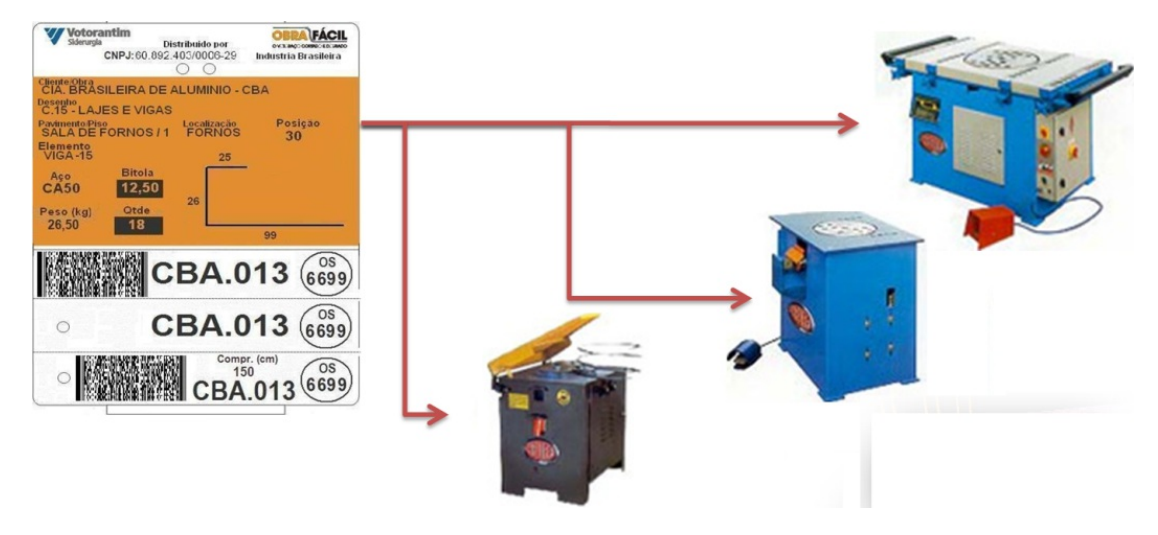

## Visão Geral

A partir do TQS V18 ferros passaram aser tratados como objetos gráficos completos. Isto é, ferros reagem a comandos interativos comuns de edição gráfica, podendo ser selecionados, movidos, copiados,apagados e ter propriedades alteradas como entidade única. Ferros selecionados mostram manipuladores ("grips"), que permitem pequenas operações de edição sem qualquer outro comando especial. Por exemplo, com um duplo clique no ponto PT1 sobre o ferro de posição 1 abaixo...

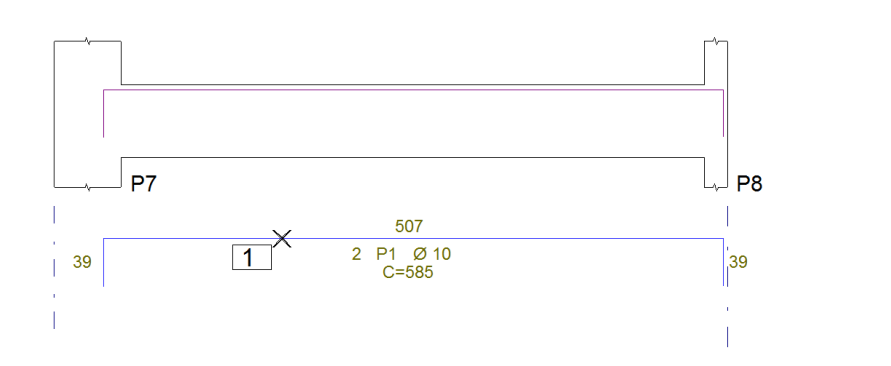

...o editor chamará a janela de propriedades deste ferro:

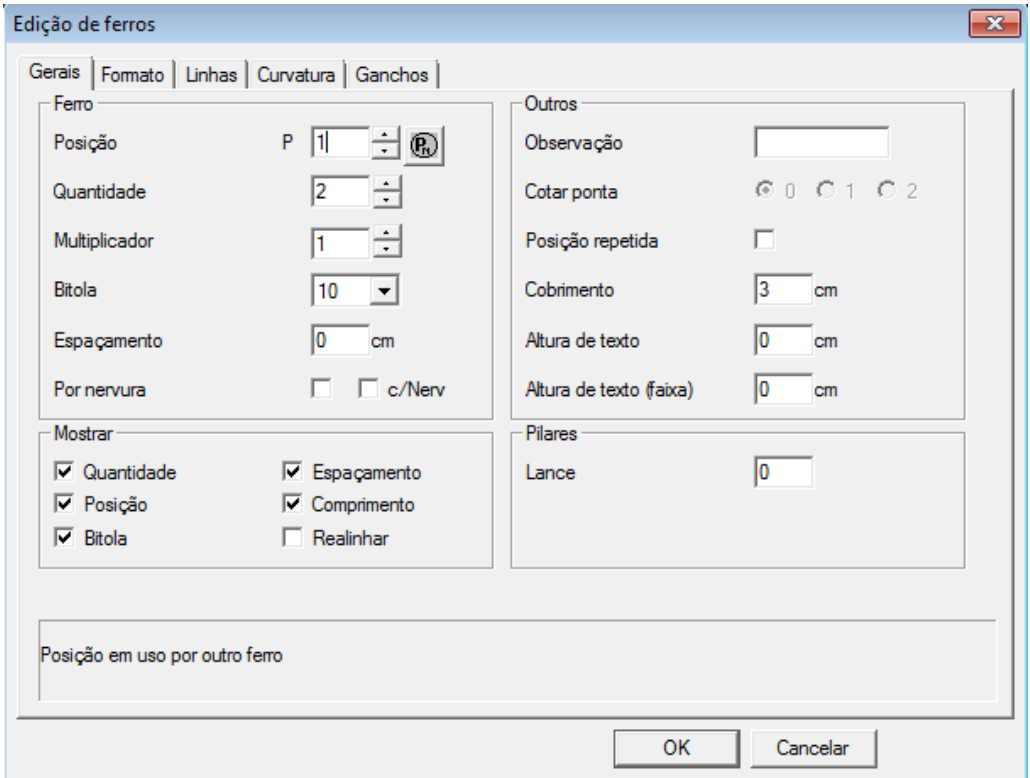

Esta janela tem várias abas com vários tipos de propriedades. Nesta 1a aba alteraremos a bitola para 16 mm. Na aba

"Formato", vamos alterar o comprimento da dobra principal para 400 cm:

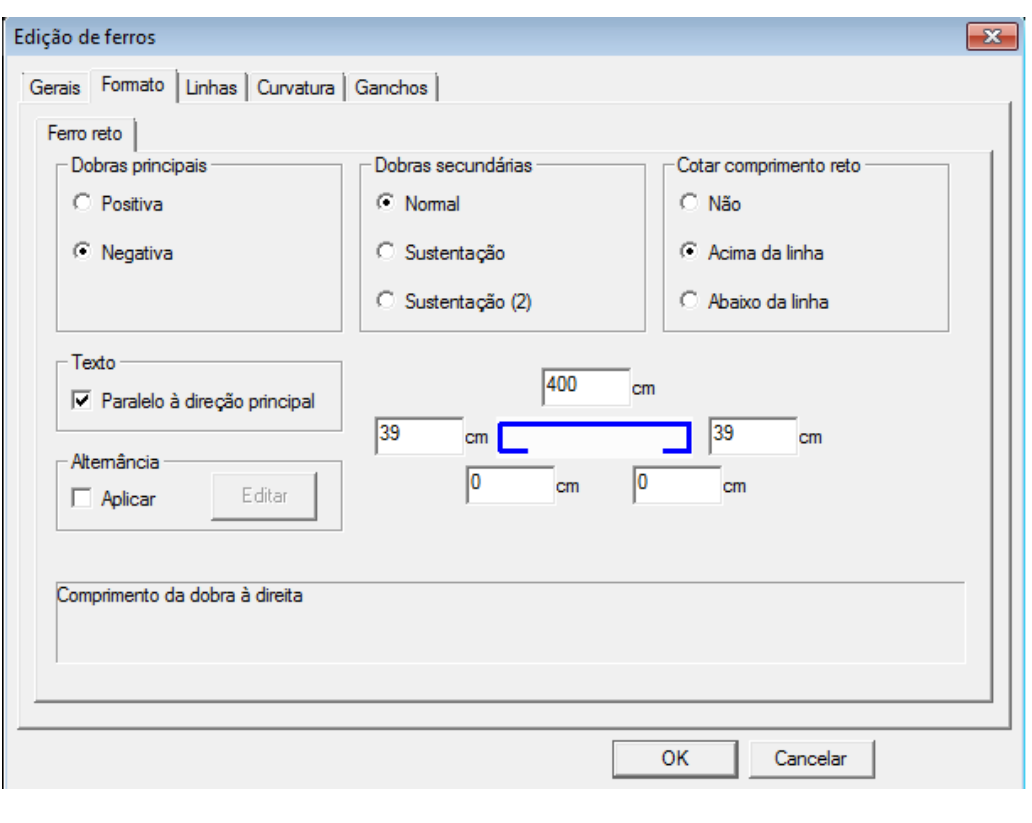

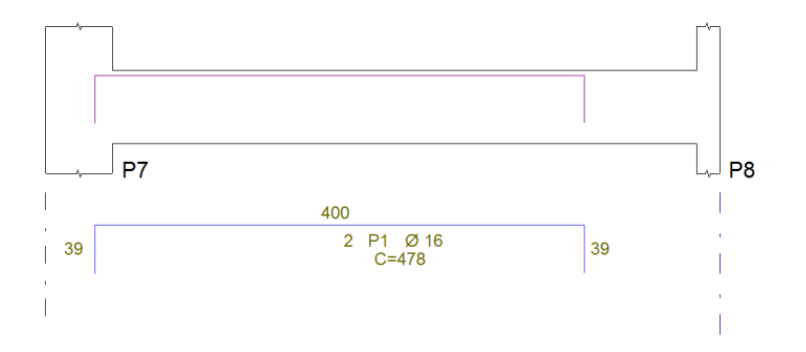

É possível alterar as pontas deste ferro para as faces dos pilares externos sem nenhum comando de menu. Selecionando-se o ferro, surgirão manipuladores (pequenos quadrados amarelos abaixo) que podem ser movidos com o cursor:

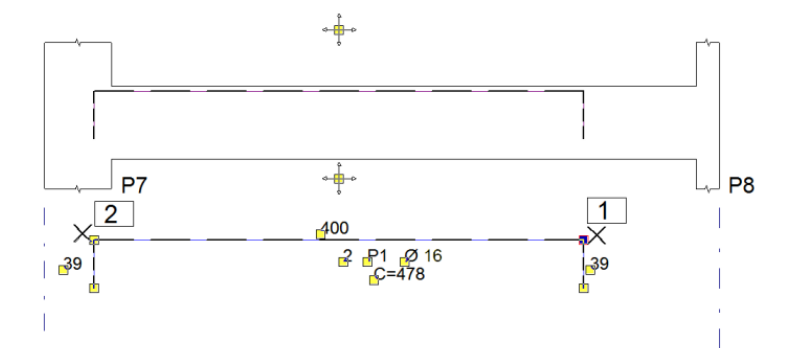

Selecionando-se o manipulador no PT1, podemos puxar o ponto na horizontal para a linha tracejada na face do P8. Repetindo a operação com o PT2 para a face do P7, teremos agora este desenho:

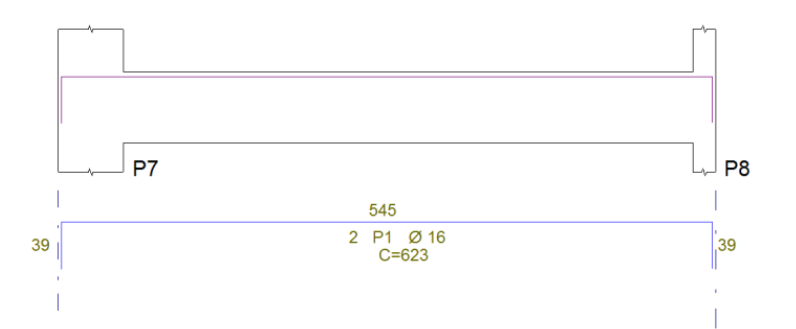

Tanto alinhaidentificada do ferro quanto a que aparece naseção longitudinal foram modificadas ao mesmo tempo, assim como os comprimentos de dobra e total, que foram atualizados automaticamente. A seleção foi feita usandose os modificadores automáticos de coordenadas. O editor subtraiu das pontas o valor do cobrimento conhecido (armazenado com o ferro), porque aseleção de coordenadas foigráfica.

Para pequenas edições de armaduras geradas automaticamente pelo TQS, praticamente torna-se desnecessário qualquer outro conhecimento além do editor básico EAG.

Mas é preciso demais informação para outras tarefas. Nestemanual detalharemos diversos critérios parageração e representação de armaduras emostraremos como criar armaduras de quaisquer tipos. Complementaremos com menus auxiliares para acabamento de desenhos, cotagens relativas e fundações.

## Pré-requisitos Para Utilização

O AGC é baseado no editor gráfico EAG, assim é importante o conhecimento deste editor. Para isto, leia o manual "Dominando os sistemas TQS", "Volume 5 - Edição Gráfica, Gerenciamento de Projeto e Plotagem". Este manual também pode ser lido através do gerenciador, com o comando "Ajuda", "Ajuda do TQS".

## Notações do Manual

Usaremos aqui as mesmas convenções do manual do EAG para a descrição dos comandos.